## **BEGINNERS** FAQ

Step-by-step tips for adding an application<br>to the KDE menu

IT'S ON THE **MENU**

When you install an application on your Linux system, it may not automatically appear in KDE's K menu. There are several reasons for this. Not least is the fact that the compiler of the package does not know what graphical environment (if any) the installer of the software wishes to use. But it isn't a big problem. KDE provides a menu editor to enable you to customise the menu and add new applications to it in exactly the place you want. Note: in some distributions applications are added to the menu if you install them from a package using the distribution's own package manager. But to retain control over how your menus are configured it is better to add applications yourself.

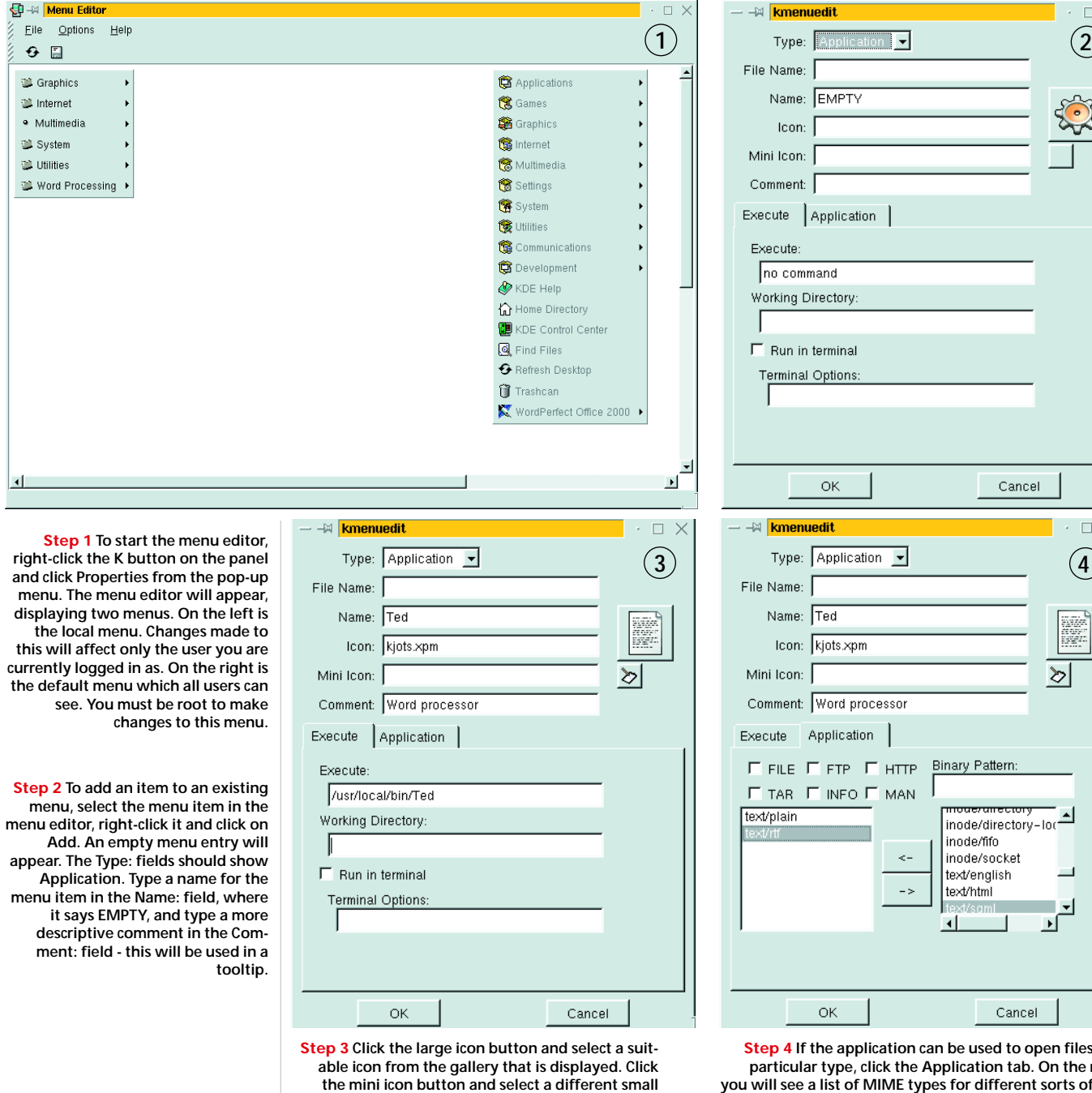

**icon, too, if you wish. In the Execute: field type the path to the executable program. If you don't know where it has been installed, open the package or archive you installed the application from and look**

**at the list of files.**

the **right** types for different sorts of file. **Select the MIME types for the files that this application can open and use the arrow button to move them to the right. This will tell KDE which types of file this application can be used to open. Click OK when you are finished, to create the menu entry.**

files of a

 $\Box$   $\times$ 

 $\Box$  X